## **ZKRÁCENÝ NÁVOD K POUŽÍVÁNÍ PRÍSTROJE ˇ**

# **MDtest**

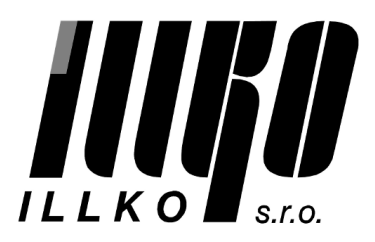

## **Obsah**

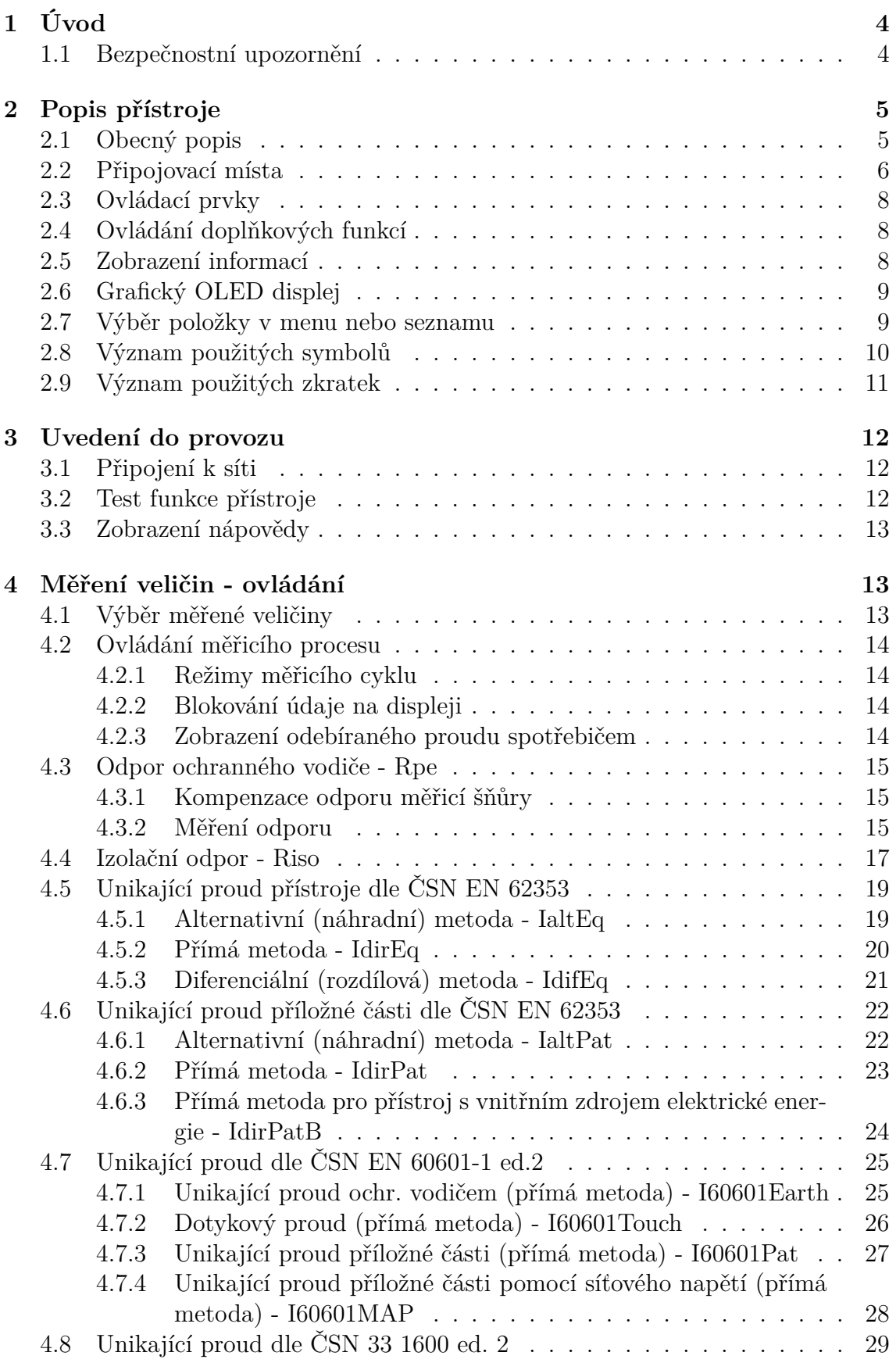

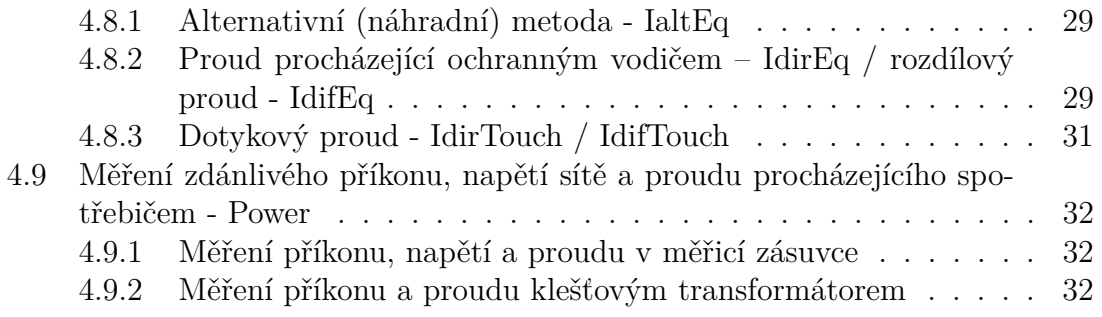

## <span id="page-3-0"></span>**1 Úvod**

## <span id="page-3-1"></span>**1.1 Bezpečnostní upozornění**

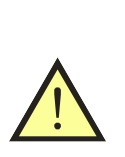

### **UPOZORNĚNÍ**

**Před použitím přístroje prostudujte prosím tento návod a řiďte se pokyny a informacemi v něm uvedenými. Nerespektování všech upozornění a instrukcí může mít za následek vážné poškození nebo zničení přístroje, případně i úraz elektrickým proudem**.

Není-li zajištěno, že přístroj může být bezpečně používán, je třeba ho odstavit a zajistit proti náhodnému použití. Bezpečný provoz není zajištěn zejména:

- Pokud jsou přístroj, přívodní síťová šňůra nebo příslušenství viditelně poškozeny.
- Je-li přístroj umístěn delší dobu v nepříznivých podmínkách (např. skladování mimo povolený rozsah teploty a vlhkosti).
- Po nepřípustném namáhání (např. pád z velké výšky).
- Nepracuje-li přístroj podle popisu v návodu. Před odstavením doporučujeme nejprve provést reset přístroje a znovu prověřit jeho funkci. Pokud ani potom přístroj nepracuje správně, odstavte jej a zajistěte proti náhodnému použití.

## **UPOZORNĚNÍ**

- Je nezbytné dodržovat všechny požadavky bezpečnostních předpisů vztahujících se k měření, které je s přístrojem prováděno.
- Měřicí zásuvka **1** přístroje MDtest není určena pro trvalé napájení spotřebičů! Maximální odebíraný proud je 16 A (časově omezeno).

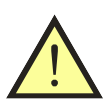

- Při měření unikajících, dotykových proudů a při měření příkonu, napětí a procházejícího proudu je kontrolovaný spotřebič napájen z měřicí zásuvky **1** jmenovitým napětím a po zahájení měření se uvede do chodu. Je proto třeba dodržovat všechna odpovídající bezpečnostní opatření pro provoz daného spotřebiče.
- Používejte pouze originální základní nebo volitelné příslušenství.
- Přístroj nesmí být vystavován účinku agresivních plynů a par, způsobujících korozi, ani působení kapalin a prašnosti.
- Jestliže jste přenesli přístroj z chladu do tepla, může dojít k orosení desky plošných spojů, což může mít negativní vliv na správnou funkci přístroje. Doporučujeme tedy alespoň krátkou aklimatizaci.

## <span id="page-4-0"></span>**2 Popis přístroje**

## <span id="page-4-1"></span>**2.1 Obecný popis**

MDtest je přístroj určený pro ověřování bezpečnosti elektrických spotřebičů a zdravotnických elektrických přístrojů obecně. Všechny střídavé veličiny jsou měřeny metodou TRMS (skutečná efektivní hodnota). U vybraných střídavých proudů může být zobrazována také hodnota stejnosměrné složky. Měřicí obvody splňují požadavky ČSN EN 60601 a ČSN EN 62353 (požadavky na parametry měř. obvodů) včetně požadované vstupní charakteristiky.

Uživatelské rozhraní je tvořeno foliovou klávesnicí s integrovanými tlačítky a grafickým OLED displejem.

Pro připojení měřeného spotřebiče k přístroji jsou určeny zděře a síťová měřicí zásuvka na čelním panelu. K přístroji lze připojit přes proudový vstup externí měřicí zařízení. Pro přípojení přístroje k PC slouží USB port. Dále lze k přístroji připojit USB zařízení typu HID (Human Interface Devices) pro automatické načtení ID spotřebiče.

MDtest umožňuje měřit:

- odpor ochranného vodiče proudem > AC 1 A
- izolační odpor napětím 500 V a 250 V
- náhradní unikající a dotykový proud
- proud tekoucí ochranným vodičem a dotyk. proud se záměnou vodičů L a N
- rozdílový a dotykový proud se záměnou vodičů L a N
- unikající proud příložné části zdravotnického elektrického přístroje
- zdánlivý příkon zkoušeného spotřebiče
- proud odebíraný zkoušeným spotřebičem ze zdroje
- napětí zdroje

S pomocí přídavných zařízení lze přístrojem měřit:

- proud tekoucí ochranným vodičem a rozdílový proud u trojfázových spotřebičů pomocí adaptérů A3P
- procházející proud pomocí klešťového transformátoru
- zdánlivý příkon zkoušeného spotřebiče pomocí klešťového transformátoru

Přístroj MDtest je vybaven řadou kontrolních a bezpečnostních funkcí:

- kontrolou nebezpečného dotykového napětí na ochranném kolíku v napájecí zásuvce před zahájením měření
- kontrolou připojení PE kolíku v napájecí zásuvce k vodiči PE před zahájením měření
- trvalou automatickou kontrolou velikosti unikajícího proudu v průběhu měření
- kontrolou velikosti odebíraného proudu z napájecí zásuvky **1**:
	- $10 A 13 A ... max. 60 sec$  $13 A - 16 A ... max. 30 sec$
	- $>16$  A ... max. 2 sec
- manuální kontrolou správné funkce přístroje

Pro usnadnění a zvýšení produktivity práce při vykonávání revizí el. spotřebičů je přístroj MDtest ve spojení s PC softwarem vybaven funkcemi vedení databáze spotřebičů:

- identifikací spotřebičů pomocí ID kódů (čárový kód, RFID čip)
- možností přenesení databáze spotřebičů nebo jejích vybraných částí z PC do přístroje
- možností aktualizace databáze spotřebičů z přístroje do PC
- možností využití automatických pracovních postupů při revizi
- manuálním vyhodnocováním výsledků revize přímo v přístroji
- možností individuální úpravy formulářů v PC

## <span id="page-5-0"></span>**2.2 Připojovací místa**

- 1. Zásuvka pro připojení měřeného spotřebiče s pohyblivým přívodem 230 V / 16 A.
- 2. Zděř **PE** připojení přístupné části zkoušeného spotřebiče (je propojena s kolíkem měřicí zásuvky **1**).
- 3. Zděř **ITOUCH** připojení sondy pro měření dotykového proudu.
- 4. Zděř **RISO** / **IALT** měření izolačního odporu a náhradního unikajícího proudu.
- 5. Zděř **PAT** připojení příložné (pacientské) části zkoušeného zdravotnického přístroje.
- 6. Zděř **RPE** měření odporů.
- 7. Zděř **PEMAINS** přímé spojení se síťovým PE vodičem.
- 8. Konektor USB typ A pro připojení HID zařízení (např. čtečka čárových kódů).
- 9. Konektor USB typ B pro připojení k PC.
- 10. Konektor pro připojení externího měřicího zařízení (proudový vstup).
- 11. Síťová šňůra.

#### **UPOZORNĚNÍ**

• Do konektorů pro připojení externího příslušenství nesmí být v žádném případě přivedeno vnější napětí - může dojít k poškození přístroje !

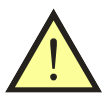

- Měřicí zásuvka **1** není určena pro trvalé napájení spotřebiče. Maximální povolený proud je 16 A (časově omezeno).
- Používejte pouze originální měřicí kabely a příslušenství.
- Do zděře označené RPE nesmí být přivedeno napětí může dojít k poškození přístroje !

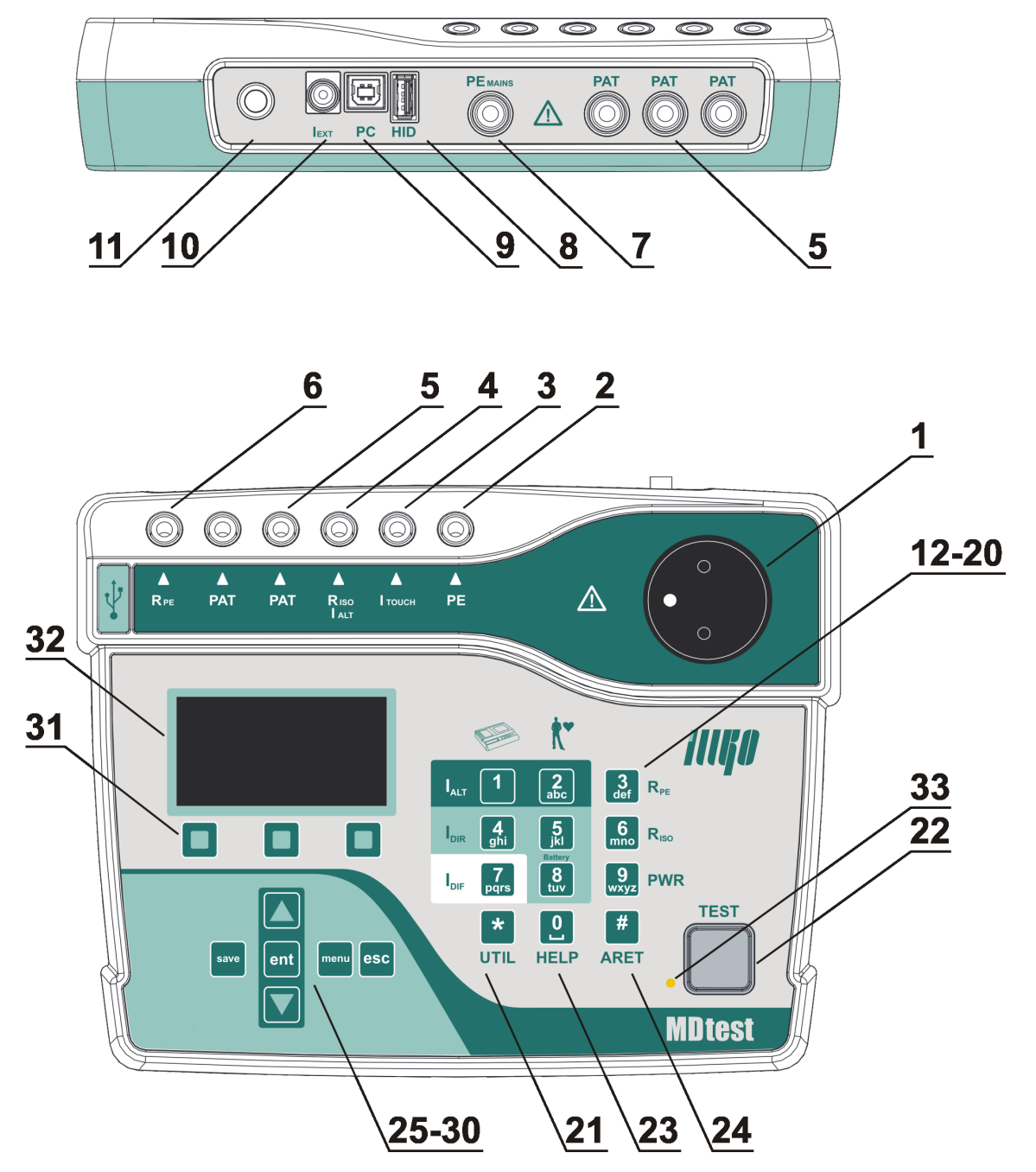

Obrázek 1: Čelní a zadní panel přístroje

## <span id="page-7-0"></span>**2.3 Ovládací prvky**

- 12. **[1 IALT]** měření unikajícího proudu přístrojové části náhradní metodou
- 13. **[2 IALT]** měření unikajícího proudu příložné (pacientské) části náhradní metodou
- 14. **[3 RPE]** měření odporu ochranného vodiče
- 15. **[4 IDIR]** měření unikajícího a dotykového proudu přístrojové části přímou metodou
- 16. **[5 IDIR]** měření unikajícího proudu příložné (pacientské) části přímou metodou
- 17. **[6 RISO]** měření izolačního odporu, opakovaným stiskem tlačítka se volí napětí 500 V / 250 V
- 18. **[7 IDIF]** měření unikajícího a dotykového proudu přístrojové části rozdílovou metodou
- 19. **[8 IDIR Battery]** měření unikajícího proudu příložné (pacientské) části přímou metodou při napájení zkoušeného spotřebiče z vnitřního zdroje (battery)
- 20. **[9 Power]** měření zdánlivého příkonu, napětí sítě a proudu odebíraného zkoušeným spotřebičem ze sítě
- 21. **[\* UTIL]** měření unikajících proudů dle ČSN EN 60601-1 ed. 2: - unikající proud přístrojové části
	- unikající proud z krytu spotřebiče (dotykový proud)
	- unikající proud příložné (pacientské) části

- unikající proud příložné (pacientské) části metodou MAP (mains on applied parts)

22. **[TEST]** – zahájení měření

## <span id="page-7-1"></span>**2.4 Ovládání doplňkových funkcí**

- 23. **[0 HELP]** zobrazení schéma zapojení pro zvolenou metodu
- 24. **[# ARET]** aretace měření
- 25. **[**N**]** pohyb v nabídkách menu
- 26. **[**H**]** pohyb v nabídkách menu, blokování měřené hodnoty na displeji
- 27. **[save]** uložení naměřených hodnot do paměti přístroje
- 28. **[menu]** vstup do hlavního menu přístroje
- 29. **[ent]** potvrdit operaci, vyhledat spotřebič podle ID, další funkce dle kontextu
- 30. **[esc]** zrušit operaci, další funkce dle kontextu
- 31. Tlačítka kontextového menu. Aktuální funkce tlačítek se zobrazuje ve spodní části displeje

## <span id="page-7-2"></span>**2.5 Zobrazení informací**

- 32. Grafický OLED displej
- 33. Signalizační LED dioda při probíhajícím měření bliká

## <span id="page-8-0"></span>**2.6 Grafický OLED displej**

- a) Zvolená měřená veličina
- b) Hodiny / Indikace probíhajícího měření
- c) Informace o zvoleném režimu měření a ID zvoleného spotřebiče
- d) Hodnota měřené veličiny
- e) Informace o aktuální funkci tří kontextových tlačítek **(31)**
- f) Symboly varovných hlášení a upozornění, doplňkové informace

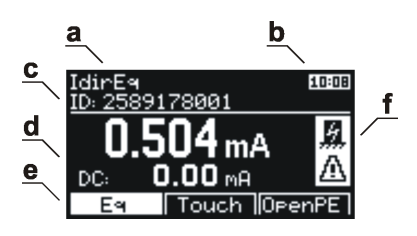

Obrázek 2: Grafický displej

### <span id="page-8-1"></span>**2.7 Výběr položky v menu nebo seznamu**

Položka se vybírá pomocí tlačítek:

$$
\left[\blacktriangle\right]\:\mathrm{a}\:\left[\blacktriangledown\right]
$$

V seznamech se lze rychle pohybovat (skok o 1 obrazovku, tj. 6 pozic) pomocí tlačítek:

**[Str-]** a **[Str+]**

## <span id="page-9-0"></span>**2.8 Význam použitých symbolů**

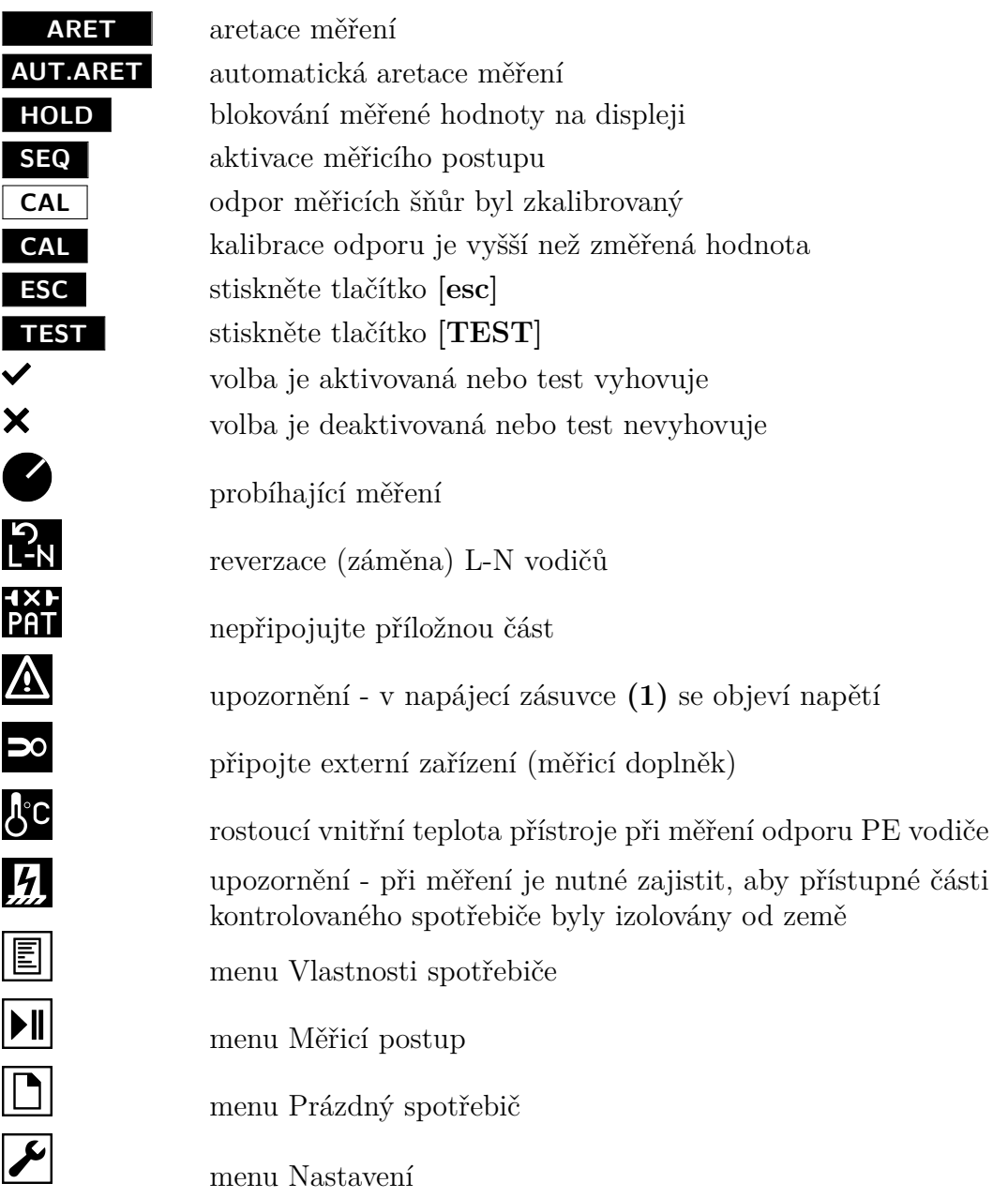

## <span id="page-10-0"></span>**2.9 Význam použitých zkratek**

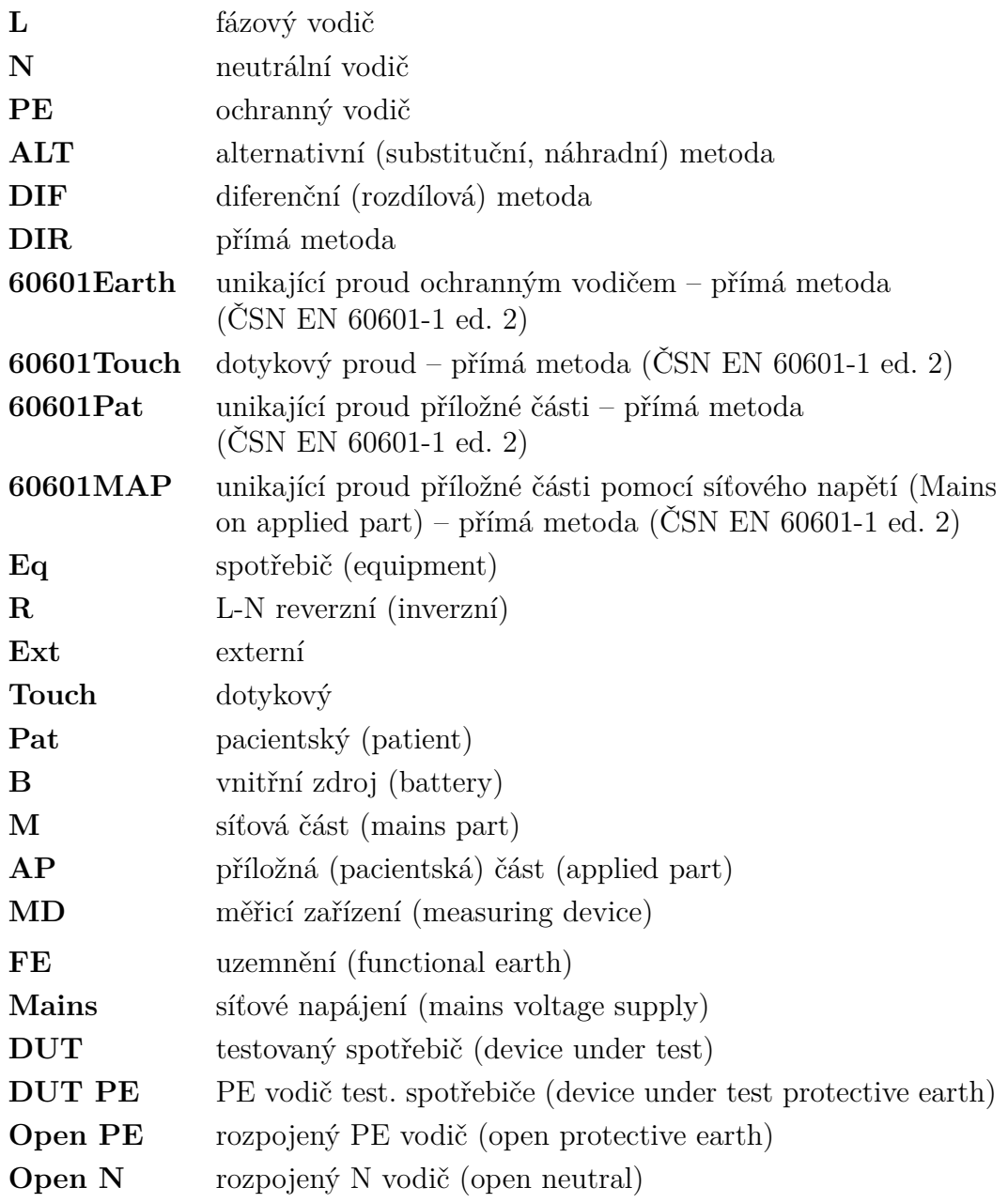

## <span id="page-11-0"></span>**3 Uvedení do provozu**

## <span id="page-11-1"></span>**3.1 Připojení k síti**

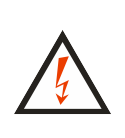

**Před každým připojením přístroje MDtest k síti zkontrolujte, zda není viditelně poškozena izolace pohyblivého napájecího přívodu, plastového krytu přístroje nebo příslušenství. Pokud zjistíte jakoukoliv poruchu izolace, nepřipojujte přístroj k napájecímu napětí. HROZÍ NEBEZPEČÍ ÚRAZU!**

MDtest je určen k provozu v síti TT nebo TN 230 V / 50 Hz. Některá měření je možno provádět i v izolovaných sítích (IT). Přístroj neobsahuje síťový vypínač. Zapnutí přístroje provedete zasunutím vidlice pohyblivého napájecího přívodu do zásuvky 230 V / 16 A. Před připojením přístroje k napájecímu napětí zajistěte, aby k přístroji nebyl žádným způsobem připojen kontrolovaný spotřebič.

Pro provoz přístroje je naprosto nezbytné, aby připojovací místo (síťová zásuvka) odpovídalo požadavkům ČSN, zejména, aby bylo zajištěno dostatečně kvalitní připojení ochranného vodiče PE (naplatí pro měření v izolované síti).

> MDtest je vybaven kontrolou PE kolíku v zásuvce, do které je při měření připojen. Je-li připojení PE vodiče k uzemnění nevyhovující, nelze spustit měřenou metodu, která vyžaduje PE vodič pro měření (na displeji zobrazí upozornění **(Závada PE vodiče)** a ozve se akustický signál.

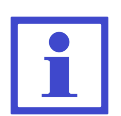

Je-li přístroj používán v izolované síti, je možné používat některé vybrané metody – Rpe, Riso, Ialt a IdirPatB. Uživatel musí po stisknutí **[TEST]** potvrdit, že se skutečně jedná o izolovanou síť.

Vyskytne-li se na PE kolíku napájecí zásuvky nebezpečné dotykové napětí, potom se zobrazí upozornění **(Závada PE vodiče)** a ozve akustický signál až po dotyku na **[TEST]**. V průběhu měření se již PE vodič nekontroluje.

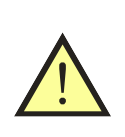

#### **UPOZORNĚNÍ**

**Pokud přístroj MDtest indikuje závadu PE vodiče, je nutno okamžitě ukončit měření a závadu odstranit nebo na ni upozornit provozovatele objektu.**

## <span id="page-11-2"></span>**3.2 Test funkce přístroje**

Případnou závadu měřicího přístroje při měření unikajících proudů a izolačního odporu může být v mnoha případech obtížné identifikovat. Proto je přístroj MDtest vybaven testem funkce měření unikajících proudů a izolačního odporu. Přístroj provede test změřením unikajícího proudu nebo izolačního odporu na normálovém odporu vestavěném v přístroji. Výsledek testu je zobrazen na displeji pomocí symbolů vyhovuje / nevyhovuje.

## **UPOZORNĚNÍ**

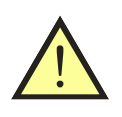

- Při testu nesmí být k přístroji žádným způsobem připojen spotřebič!
- Test funkce v žádném případě nenahrazuje kalibraci přístroje!
- Test nelze provádět v izolovaných sítích.

### <span id="page-12-0"></span>**3.3 Zobrazení nápovědy**

Stiskem **[0 HELP]** se pro vybranou metodu zobrazí schema zapojení. Dále je na displeji ve většině případů uvedeno také číslo normy a číslo obrázku, podle kterého se zvolená veličina měří.

Režim nápovědy se opustí stiskem **[0 HELP]** nebo **[esc]**.

## <span id="page-12-1"></span>**4 Měření veličin - ovládání**

#### <span id="page-12-2"></span>**4.1 Výběr měřené veličiny**

Měřenou veličinu lze zvolit manuálně nebo na základě automatického postupu měření. V případě manuálního výběru se měřená veličina zvolí pomocí klávesnice (viz Obrázek [3\)](#page-12-3).

<span id="page-12-3"></span>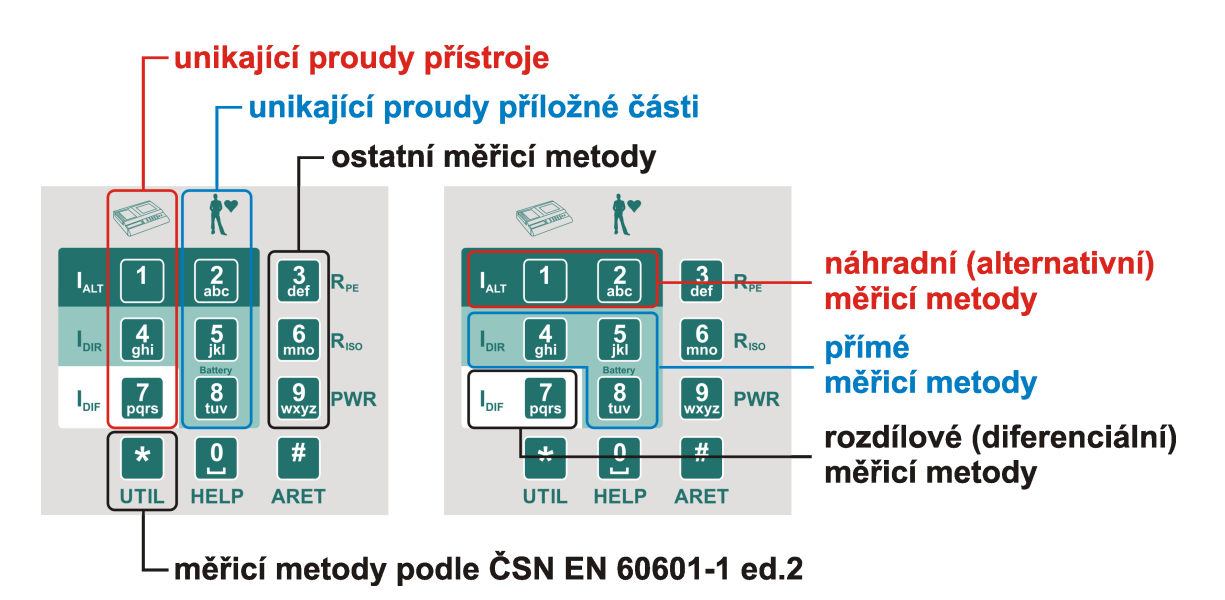

Obrázek 3: Rozložení klávesnice

## <span id="page-13-0"></span>**4.2 Ovládání měřicího procesu**

Měřicí proces, tj. zahájení měření a jeho průběh je ovládán tlačítkem **[TEST]**. Měřicí proces lze kdykoliv ukončit tlačítkem **[esc]** (změřená hodnota nebude uložena do dočasné paměti přístroje).

#### <span id="page-13-1"></span>**4.2.1 Režimy měřicího cyklu**

Přístroj umožňuje spustit měřicí cyklus v následujících režimech:

- *Měřicí cyklus* po krátkém stisku **[TEST]** proběhne jeden měřicí cyklus trvající několik sekund a po jeho ukončení se na displeji zobrazí výsledek měření.
- *Trvalé měření* přidrží-li se tlačítko **[TEST]** stisknuté, přístroj měří až do jeho uvolnění. Na displeji se během měření zobrazuje okamžitá hodnota měřené veličiny.
- *Aretace měření* přidrží-li se stisknuté tlačítko **[# ARET]** a současně se stiskne **[TEST]**, měření probíhá i po uvolnění obou tlačítek. Na displeji se zobrazuje okamžitá hodnota měřené veličiny. Zrušení aretace a ukončení měření se provede dalším stiskem **[TEST]** nebo kteréhokoliv jiného tlačítka s výjimkou **[**H**]**.
- *Automatická aretace měření* aktivuje se v nastavení přístroje. Princip měření je stejný jako u běžné aretace měření s rozdílem, že při spuštění měření není nutné stisknout tlačítko **[# ARET]**.

Probíhající měření je indikováno symbolem  $\bullet$  v horní části displeje.

#### <span id="page-13-2"></span>**4.2.2 Blokování údaje na displeji**

Během probíhajícího měření se na displeji zobrazuje okamžitá hodnota měřené veličiny. Okamžitý údaj lze na displeji zablokovat stiskem [H] tak, že zůstane zobrazen, i když měření pokračuje nebo je ukončeno.

Zablokování údaje na displeji je indikováno zobrazením symbolu **HOLD** v horní části displeje. Blokování údaje během měření lze zrušit opětovným stiskem [H], symbol **HOLD** z displeje zmizí.

#### <span id="page-13-3"></span>**4.2.3 Zobrazení odebíraného proudu spotřebičem**

Při měření vybraných unikajících a dotykových proudů je kontrolovaný spotřebič napájen z měřicí zásuvky **1** jmenovitým napětím. Po zahájení měření je v horní části displeje zobrazena hodnota odebíraného proudu. Uživatel si tímto může lehce ověřit, že je kontrolovaný spotřebič v chodu.

## <span id="page-14-0"></span>**4.3 Odpor ochranného vodiče - Rpe**

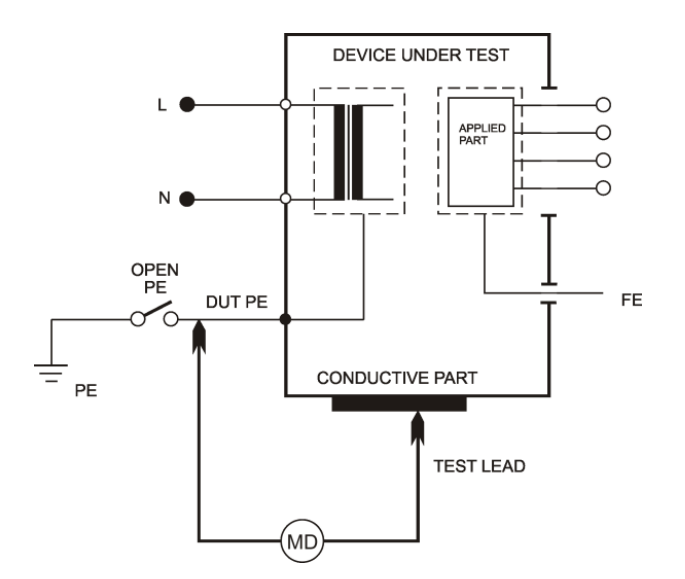

Obrázek 4: Měření Rpe

#### <span id="page-14-1"></span>**4.3.1 Kompenzace odporu měřicí šňůry**

#### **Postup:**

- Stiskněte **[3 RPE]**.
- Zástrčku měřicí šňůry zasuňte do zděře **RPE**.
- Hrot měřicí šňůry zasuňte do zděře **PE** nebo přitiskněte na ochranný kolík měřicí zásuvky **1**. Používáte-li k měření dvě měřicí šňůry zapojené do zděří **RPE** a **PE**, potom zkratujte konce obou měřicích šňůr.
- Stiskněte **[TEST]**.
- Stiskněte **[Cal]**. Změřená hodnota odporu měřicí šňůry se zaznamená do paměti přístroje.

#### <span id="page-14-2"></span>**4.3.2 Měření odporu**

- Stiskněte **[3 RPE]**.
- Zástrčku měřicí šňůry zasuňte do zděře **RPE**.
- Připojte měřený spotřebič:
	- **–** jednofázový tř. I s pohyblivým přívodem jeho síťová vidlice se připojí do měřicí zásuvky **1**
	- **–** trojfázový s pohyblivým přívodem kolík jeho PE vodiče se připojí pomocí měřicí šňůry s krokosvorkou ke zděři **PE**
	- **–** pevně připojený přípojné místo jeho PE vodiče k el. instalaci se připojí pomocí měřicí šňůry s krokosvorkou ke zděři **PE**. **Dbejte na to, aby byl spotřebič odpojen od napájení!**
- Hrotem měřicí šňůry se dotkněte kontrolované kovové přístupné části spotřebiče.
- Stiskněte **[TEST**]. Svítí-li současně symbol **CAL**, odečítá se od naměřené hodnoty hodnota odporu přívodní šňůry.
- Po ukončení měření se na displeji zobrazí hodnota odporu v okamžiku ukončení měření.

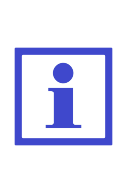

Pokud potřebujete zaznamenat nejnižší hodnotu odporu ochranného vodiče, stiskněte během měření tlačítko **[3 RPE]**. Na displeji se bude zobrazovat aktuální hodnota měřeného odporu a nejnižší naměřená hodnota. Po dokončení měření se zobrazí pouze nejnižší naměřená hodnota získaná během celého měření. Pro deaktivaci této funkce stiskněte během měření znovu tlačítko **[3 RPE]**.

## <span id="page-16-0"></span>**4.4 Izolační odpor - Riso**

Přístroj umožňuje změřit hodnoty izolačního odporu pro napětí 250 V a 500 V:

- Riso mezi síťovou a přístupnou částí **[M-PE]**
- Riso mezi příložnou (pacientskou) a přístupnou částí **[AP-PE]**
- Riso mezi síťovou a příložnou (pacientskou) částí **[M-AP]**

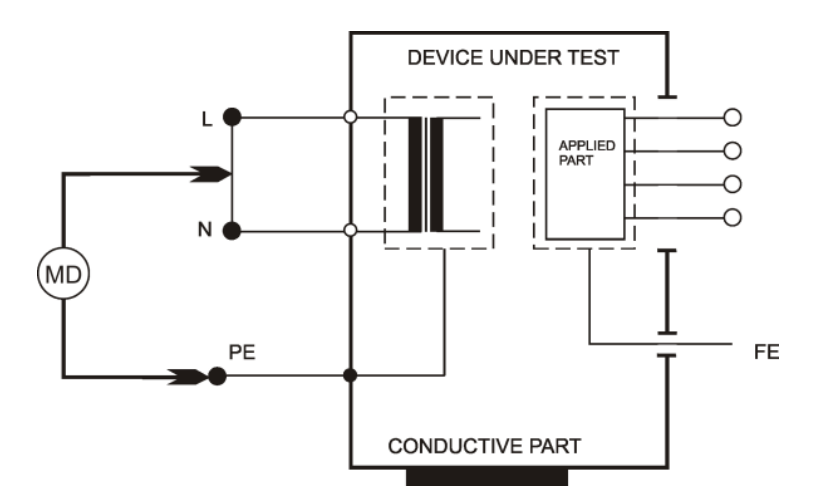

Obrázek 5: Měření RisoM-PE

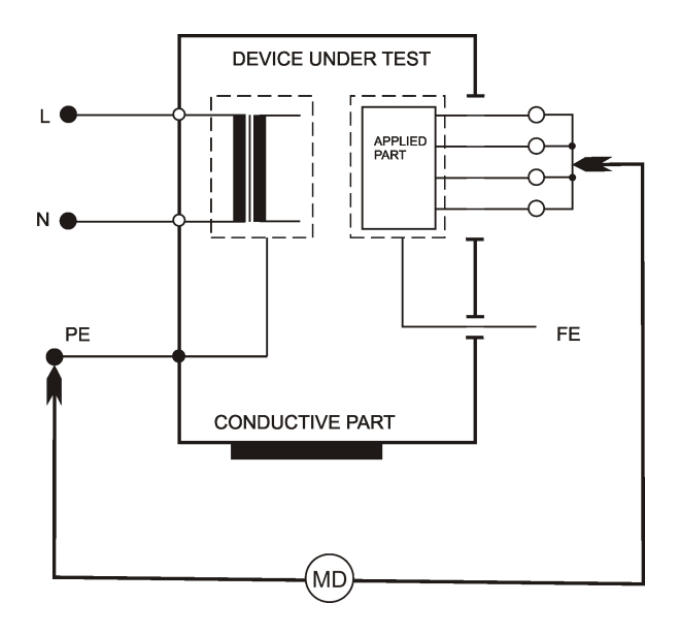

Obrázek 6: Měření RisoAP-PE

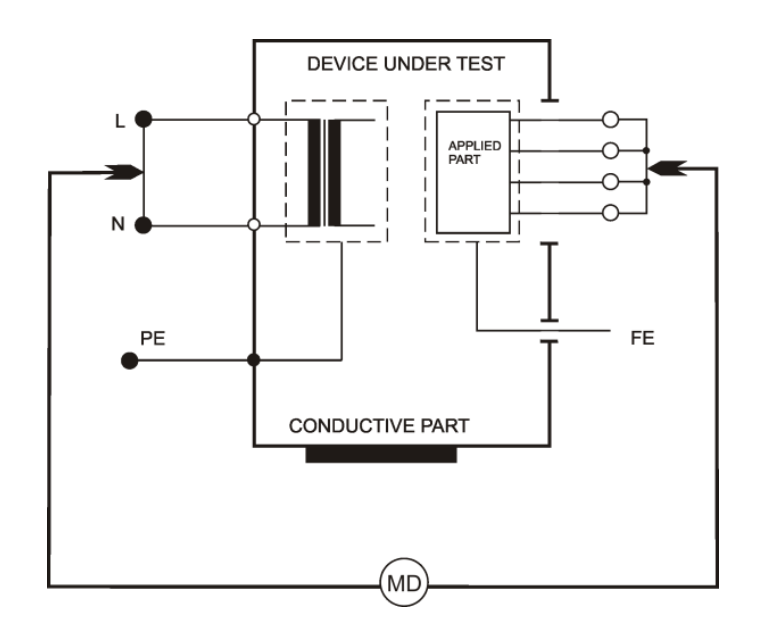

Obrázek 7: Měření RisoM-AP

- Stiskněte **[3 RISO]**. Opakovaným stisknutím zvolte napětí 500 V nebo 250 V.
- Kontextovými tlačítky vyberte požadovanou měřicí metodu.
- Připojte měřený spotřebič:
	- **–** jednofázový tř. I s pohyblivým přívodem jeho síťová vidlice se připojí do měřicí zásuvky **1**.
	- **–** trojfázový s pohyblivým přívodem kolík jeho PE vodiče se připojí pomocí měřicí šňůry s krokosvorkou ke zděři **PE**, pracovní vodiče pak pomocí měřicí šňůry s hrotem do zděře **RISO** / **IALT**.
	- **–** pevně připojený přípojné místo jeho PE vodiče k el. instalaci se připojí pomocí měřicí šňůry s krokosvorkou ke zděři **PE**, pracovní vodiče pak pomocí měřicí šňůry s hrotem do zděře **RISO** / **IALT**. **Dbejte na to, aby byl spotřebič odpojen od napájení!**
- Pokud měříte izolační odpor i mezi příložnou částí, připojte ji do zděře **PAT**.
- Sepněte síťový vypínač měřeného spotřebiče.
- Stiskněte **[TEST]**. Doporučuje se tlačítko **[TEST]** držet 5 s až 10 s, aby se vyloučil vliv vnitřní kapacity spotřebiče na výsledek měření.
- Po ukončení měření se na displeji zobrazí hodnota izolačního odporu v okamžiku ukončení měření.

## <span id="page-18-0"></span>**4.5 Unikající proud přístroje dle ČSN EN 62353**

#### <span id="page-18-1"></span>**4.5.1 Alternativní (náhradní) metoda - IaltEq**

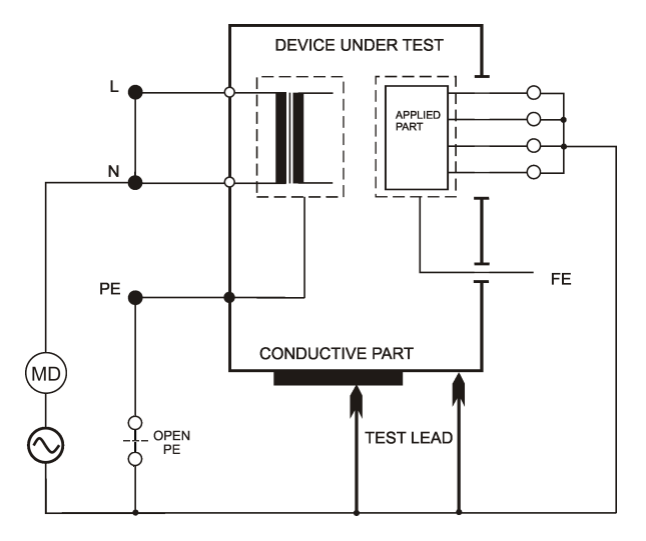

Obrázek 8: Měření IaltEq

#### **Možnosti:**

- Normal
- Open PE

- Stiskněte **[1 IALT]**.
- Pokud požadujete měření s odpojeným vodičem PE, stiskněte **[OpenPE]**.
- Připojte měřený spotřebič. Jeho síťová vidlice se připojí do měřicí zásuvky **1**. Příložnou část zdravotnického přístroje připojte do zděře **PAT**. Při měření spotřebiče tř. II nebo pokud to jiné okolnosti vyžadují připojte měřicí hrot do zděře **PE** (při volbě Open PE do zděře **ITOUCH**).
- Sepněte síťový vypínač měřeného spotřebiče.
- Stiskněte **[TEST]**.
- Po ukončení měření se na displeji zobrazí hodnota unikajícího proudu v okamžiku ukončení měření.
- Vypněte kontrolovaný spotřebič jeho síťovým vypínačem.

#### <span id="page-19-0"></span>**4.5.2 Přímá metoda - IdirEq**

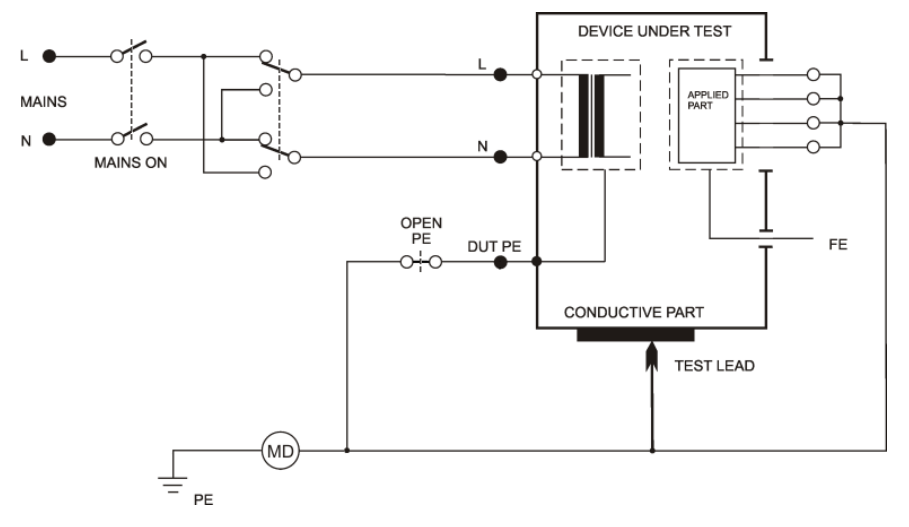

Obrázek 9: Měření IdirEq

#### **Možnosti:**

- Normal Polarity **- Reversed Polarity** 

- Normal Polarity, Open PE - Reversed Polarity, Open PE

- Stiskněte **[4 IDIR]**.
- Pokud požadujete měření s odpojeným vodičem PE, stiskněte **[OpenPE]**.
- Při měření se záměnou pracovních vodičů N-L stiskněte opakovaně **[Eq]** nebo **[OpenPE]** tak, aby se rozsvítila indikace záměny vodičů L-N.
- Připojte měřený spotřebič. Jeho síťová vidlice se připojí do měřicí zásuvky **1**. Příložnou část zdravotnického přístroje připojte do zděře **PAT**. Při měření spotřebiče tř. II nebo pokud to jiné okolnosti vyžadují připojte měřicí hrot do zděře **PE** (při volbě Open PE do zděře **ITOUCH**).
- Stiskněte **[TEST]**.
- Sepněte síťový vypínač měřeného spotřebiče a uveďte jej do provozu.
- Při měření spotřebiče tř. II nebo pokud to vyžadují jiné okolnosti se měřicím hrotem dotkněte zkoumané části spotřebiče..
- Po ustálení údaje na displeji můžete zaznamenat naměřenou hodnotu do paměti stiskem **[**H**]**.
- Vypněte kontrolovaný spotřebič jeho síťovým vypínačem.
- Odpojte napětí z měřicí zásuvky **1** (podle režimu měřicího cyklu).

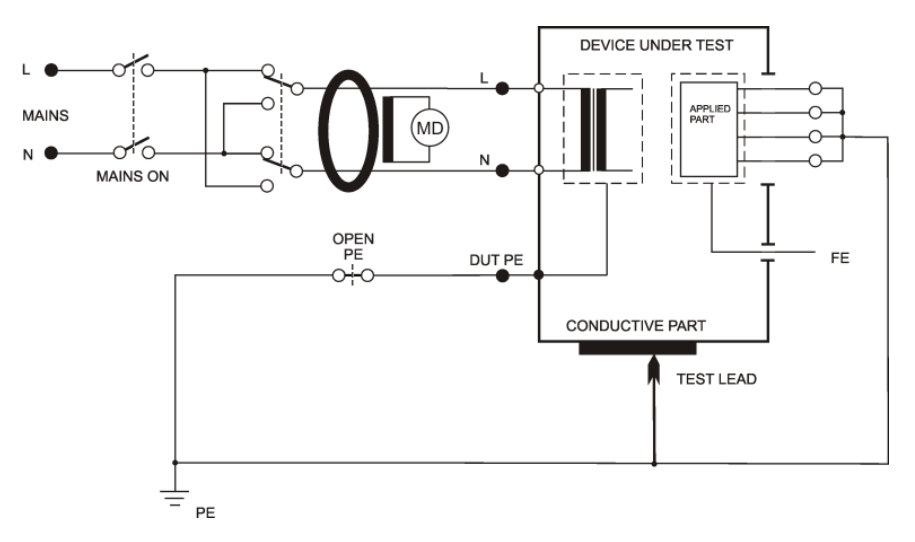

#### <span id="page-20-0"></span>**4.5.3 Diferenciální (rozdílová) metoda - IdifEq**

Obrázek 10: Měření IdifEq

#### **Možnosti:**

- 
- 

- Normal Polarity - Reversed Polarity

- Normal Polarity, Open PE - Reversed Polarity, Open PE

- Stiskněte **[7 IDIF]**.
- Pokud požadujete měření s odpojeným vodičem PE, stiskněte **[OpenPE]**.
- Při měření se záměnou pracovních vodičů N-L stiskněte opakovaně **[Eq]** nebo **[OpenPE]** tak, aby se rozsvítila indikace záměny vodičů L-N.
- Připojte měřený spotřebič. Jeho síťová vidlice se připojí do měřicí zásuvky **1**. Příložnou část zdravotnického přístroje připojte do zděře **PAT**. Při měření spotřebiče tř. II nebo pokud to jiné okolnosti vyžadují připojte měřicí hrot do zděře **PE** (při volbě Open PE do zděře **ITOUCH**).
- Stiskněte **[TEST]**.
- Sepněte síťový vypínač měřeného spotřebiče a uveďte jej do provozu.
- Při měření spotřebiče tř. II nebo pokud to vyžadují jiné okolnosti se měřicím hrotem dotkněte zkoumané části spotřebiče.
- Po ustálení údaje na displeji můžete zaznamenat naměřenou hodnotu do paměti stiskem **[**H**]**.
- Vypněte kontrolovaný spotřebič jeho síťovým vypínačem.
- Odpojte napětí z měřicí zásuvky **1** (podle režimu měřicího cyklu).

## <span id="page-21-0"></span>**4.6 Unikající proud příložné části dle ČSN EN 62353**

#### <span id="page-21-1"></span>**4.6.1 Alternativní (náhradní) metoda - IaltPat**

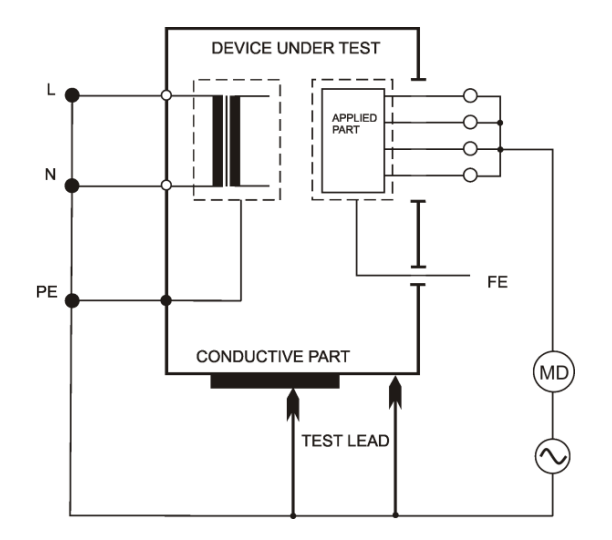

Obrázek 11: Měření IaltPat

#### **Postup:**

- Stiskněte **[2 IALT]**.
- Připojte měřený spotřebič. Jeho síťová vidlice se připojí do měřicí zásuvky **1**. Příložnou část zdravotnického přístroje připojte do zděře **PAT**. Při měření spotřebiče tř. II nebo pokud to jiné okolnosti vyžadují připojte měřicí hrot do zděře **PE**.
- Sepněte síťový vypínač měřeného spotřebiče.
- Stiskněte **[TEST]**.
- Po ukončení měření se na displeji zobrazí hodnota unikajícího proudu v okamžiku ukončení měření.

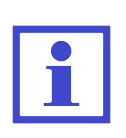

V případě, že změřená hodnota unikajícího proudu je menší než 0.100 mA, můžete ji zobrazit na 4 desetinná místa. Zobrazení se aktivuje nebo deaktivuje stisknutím tlačítka **[4/5 d]**. Tato volba se po vypnutí přístroje neukládá.

#### <span id="page-22-0"></span>**4.6.2 Přímá metoda - IdirPat**

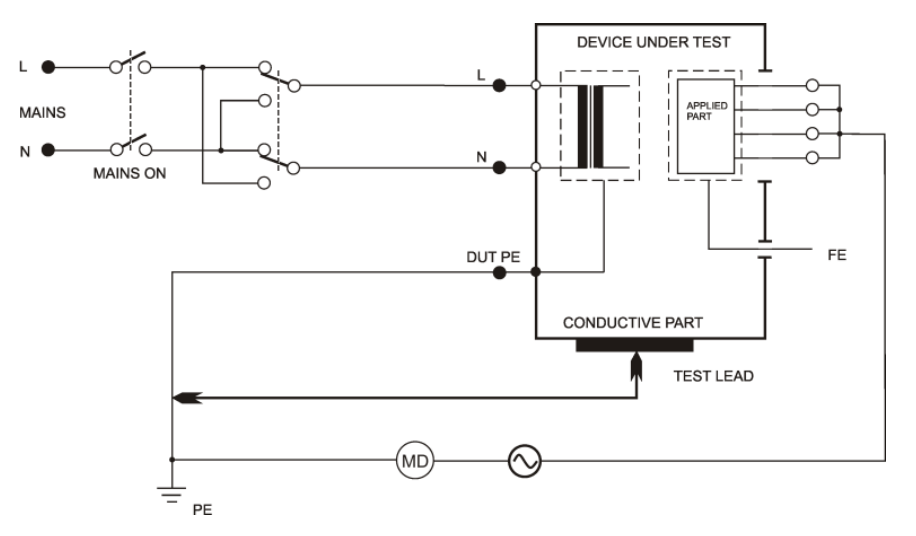

Obrázek 12: Měření IdirPat

- Stiskněte **[5 IDIR]**.
- Při měření se záměnou pracovních vodičů N-L stiskněte **[Rever]** tak, aby se rozsvítila indikace záměny vodičů L-N.
- Připojte měřený spotřebič. Jeho síťová vidlice se připojí do měřicí zásuvky **1**. Příložnou část zdravotnického přístroje připojte do zděře **PAT**. Při měření spotřebiče tř. II nebo pokud to jiné okolnosti vyžadují připojte měřicí hrot do zděře **PE**.
- Stiskněte **[TEST]**.
- Sepněte síťový vypínač měřeného spotřebiče a uveďte jej do provozu.
- Při měření spotřebiče tř. II nebo pokud to vyžadují jiné okolnosti se měřicím hrotem dotkněte zkoumané části spotřebiče.
- Po ustálení údaje na displeji můžete zaznamenat naměřenou hodnotu do paměti stiskem **[**H**]**.
- Vypněte kontrolovaný spotřebič jeho síťovým vypínačem.
- Odpojte napětí z měřicí zásuvky **1** (podle režimu měřicího cyklu).

<span id="page-23-0"></span>**4.6.3 Přímá metoda pro přístroj s vnitřním zdrojem elektrické energie - IdirPatB**

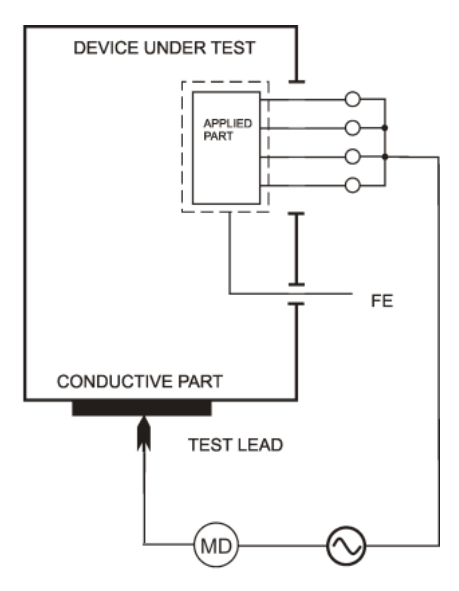

Obrázek 13: Měření IdirPatB

- Stiskněte **[8 IDIR BATTERY]**.
- Příložnou část zdravotnického přístroje připojte do zděře **PAT**.
- Měřicí hrot připojte do zděře **PE**.
- Sepněte vypínač měřeného spotřebiče a uveďte jej do provozu.
- Měřicím hrotem dotkněte zkoumané části spotřebiče.
- Stiskněte **[TEST]**.
- Po ukončení měření se na displeji zobrazí velikost unikajícího proudu v okamžiku ukončení měření.

## <span id="page-24-0"></span>**4.7 Unikající proud dle ČSN EN 60601-1 ed.2**

#### <span id="page-24-1"></span>**4.7.1 Unikající proud ochr. vodičem (přímá metoda) - I60601Earth**

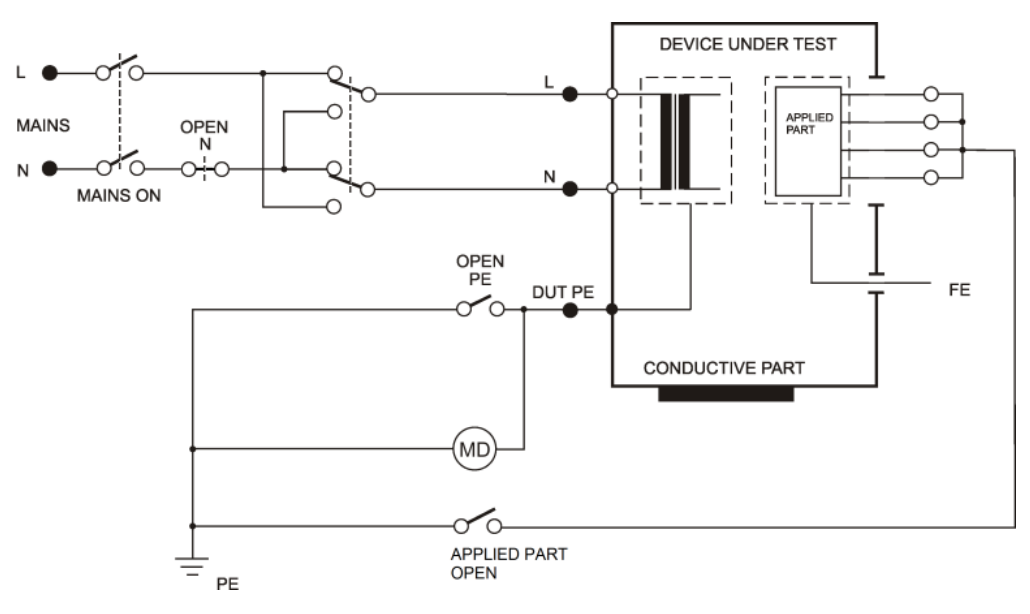

Obrázek 14: Měření I60601Earth

#### **Možnosti:**

- Normal Polarity  **Reversed Polarity** 
	-
- Normal Polarity, Open Neutral Reversed Polarity, Open Neutral

- Stiskněte **[\* UTIL]** a následně **[1]**.
- Pokud požadujete měření s odpojeným vodičem N, stiskněte **[OpenN]**.
- Při měření se záměnou pracovních vodičů N-L stiskněte opakovaně **[Default]** nebo **[OpenN]** tak, aby se rozsvítila indikace záměny vodičů L-N.
- Připojte měřený spotřebič tř. I. Jeho síťová vidlice se připojí do měřicí zásuvky **1**.
- Stiskněte **[TEST]**.
- Sepněte síťový vypínač měřeného spotřebiče a uveďte jej do provozu.
- Po ustálení údaje na displeji můžete zaznamenat naměřenou hodnotu do paměti stiskem **[**H**]**.
- Vypněte kontrolovaný spotřebič jeho síťovým vypínačem.
- Odpojte napětí z měřicí zásuvky **1** (podle režimu měřicího cyklu).

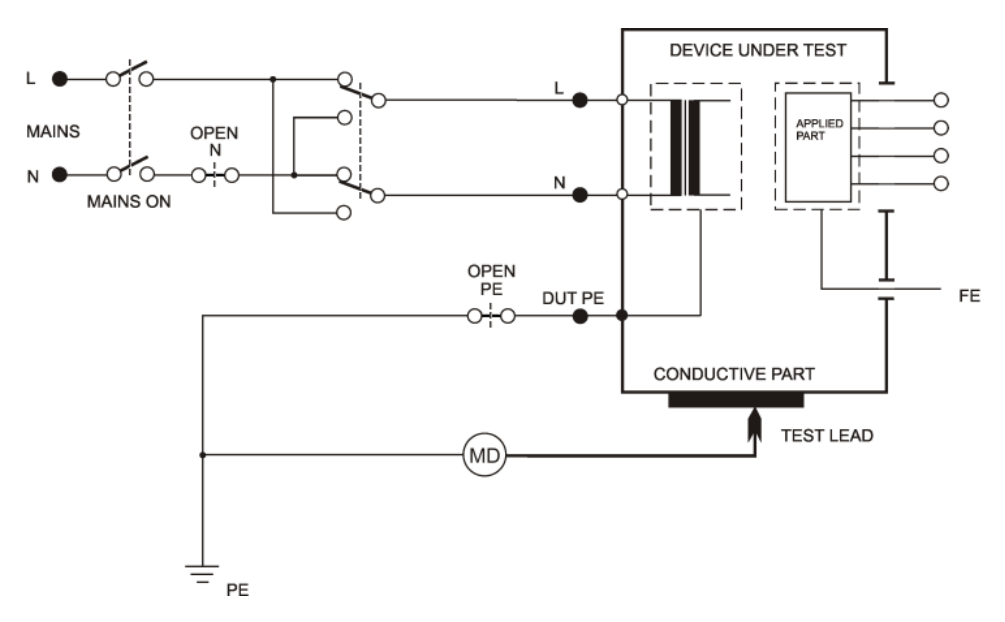

### <span id="page-25-0"></span>**4.7.2 Dotykový proud (přímá metoda) - I60601Touch**

Obrázek 15: Měření I60601Touch

#### **Možnosti:**

- 
- 
- 
- Normal Polarity  **Reversed Polarity**
- Normal Polarity, Open Neutral Reversed Polarity, Open Neutral
- Normal Polarity, Open PE Reversed Polarity, Open PE

- Stiskněte **[\* UTIL]** a následně **[2]**.
- Pokud požadujete měření s odpojeným vodičem N, stiskněte **[OpenN]**.
- Pokud požadujete měření s odpojeným vodičem PE, stiskněte **[OpenPE]**.
- Při měření se záměnou pracovních vodičů N-L stiskněte opakovaně **[Deafult]**, **[OpenN]** nebo **[OpenPE]** tak, aby se rozsvítila indikace záměny vodičů L-N.
- Připojte měřený spotřebič tř. I. Jeho síťová vidlice se připojí do měřicí zásuvky **1**. Připojte měřicí hrot do zděře **ITOUCH**. Příložnou část měřeného spotřebiče **nepřipojujte k přístroji !**
- Stiskněte **[TEST]**.
- Sepněte síťový vypínač měřeného spotřebiče a uveďte jej do provozu.
- Měřicím hrotem se dotkněte zkoumané části spotřebiče.
- Po ustálení údaje na displeji můžete zaznamenat naměřenou hodnotu do paměti stiskem **[**H**]**.
- Vypněte kontrolovaný spotřebič jeho síťovým vypínačem.
- Odpojte napětí z měřicí zásuvky **1** (podle režimu měřicího cyklu).

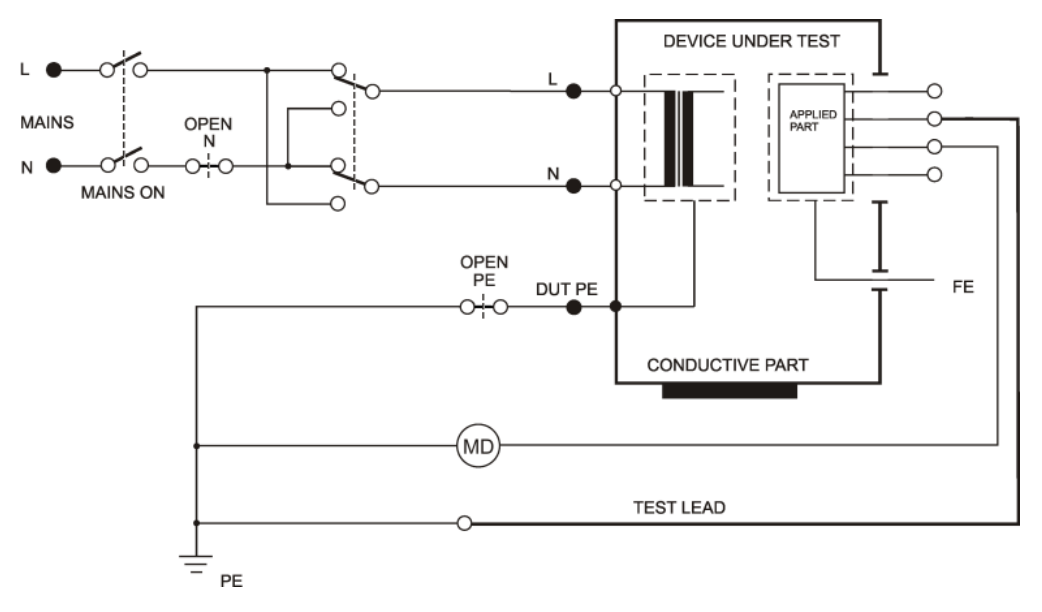

#### <span id="page-26-0"></span>**4.7.3 Unikající proud příložné části (přímá metoda) - I60601Pat**

Obrázek 16: Měření I60601Pat

#### **Možnosti:**

- 
- 
- Normal Polarity  **Reversed Polarity**
- Normal Polarity, Open Neutral Reversed Polarity, Open Neutral
- Normal Polarity, Open PE Reversed Polarity, Open PE
- 

- Stiskněte **[\* UTIL]** a následně **[3]**.
- Pokud požadujete měření s odpojeným vodičem N, stiskněte **[OpenN]**.
- Pokud požadujete měření s odpojeným vodičem PE, stiskněte **[OpenPE]**.
- Při měření se záměnou pracovních vodičů N-L stiskněte opakovaně **[Deafult]**, **[OpenN]** nebo **[OpenPE]** tak, aby se rozsvítila indikace záměny vodičů L-N.
- Připojte měřený spotřebič. Jeho síťová vidlice se připojí do měřicí zásuvky **1**. Příložnou část spotřebiče připojte do zděře **PAT**. Pokud to okolnosti vyžadují, další příložnou část spotřebiče připojte do zděře **PAT** nebo **PEMAINS**.
- Stiskněte **[TEST]**.
- Sepněte síťový vypínač měřeného spotřebiče a uveďte jej do provozu.
- Po ustálení údaje na displeji můžete zaznamenat naměřenou hodnotu do paměti stiskem **[**H**]**.
- Vypněte kontrolovaný spotřebič jeho síťovým vypínačem.
- Odpojte napětí z měřicí zásuvky **1** (podle režimu měřicího cyklu).

<span id="page-27-0"></span>**4.7.4 Unikající proud příložné části pomocí síťového napětí (přímá metoda) - I60601MAP**

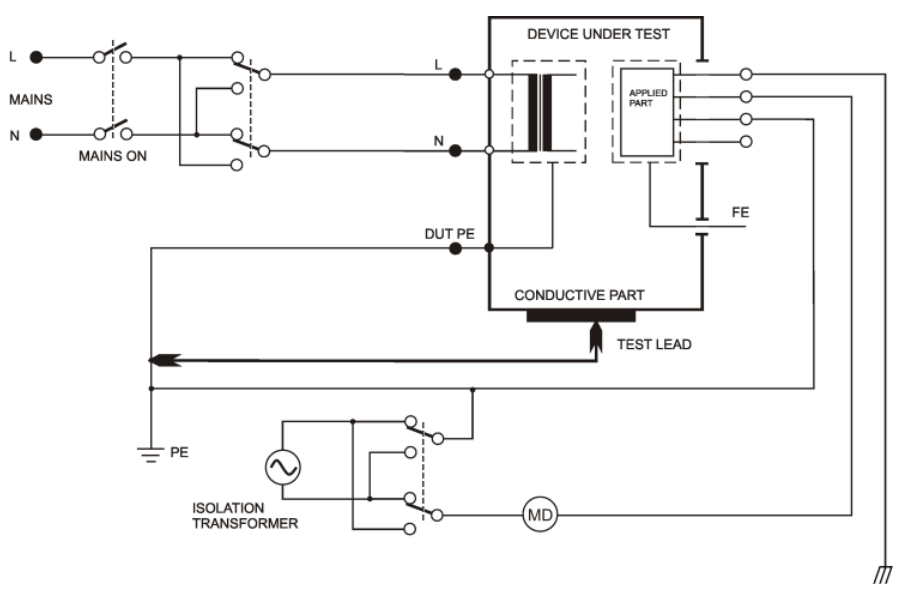

Obrázek 17: Měření I60601MAP

#### **Možnosti:**

- Normal Polarity, Normal Polarity Isolation transformer
- Normal Polarity, Reversed Polarity Isolation transformer
- Reversed Polarity, Normal Polarity Isolation transformer
- Reversed Polarity, Reversed Polarity Isolation transformer

- Stiskněte **[\* UTIL]** a následně **[4]**.
- Zvolte polaritu síťového izolovaného napětí:
	- **[MAP1]** -> normální polarita, **[MAP2]** -> opačná polarita.
- Při měření se záměnou pracovních vodičů N-L stiskněte opakovaně **[MAP1]** nebo **[MAP2]** tak, aby se rozsvítila indikace záměny vodičů L-N.
- Připojte měřený spotřebič. Jeho síťová vidlice se připojí do měřicí zásuvky **1**. Příložnou část spotřebiče připojte do zděře **PAT**. Při měření spotřebiče tř. II nebo spotřebiče tř. I s vodivými neuzemněnými částmi připojte měřicí hrot do zděře **PE** nebo **PEMAINS**.
- Stiskněte **[TEST]**.
- Sepněte síťový vypínač měřeného spotřebiče a uveďte jej do provozu.
- Při měření spotřebiče tř. II nebo spotřebič tř. I s vodivými neuzemněnými částmi se měřicím hrotem dotkněte zkoumané části spotřebiče.
- Po ustálení údaje na displeji můžete zaznamenat naměřenou hodnotu do paměti stiskem **[**H**]**.
- Vypněte kontrolovaný spotřebič jeho síťovým vypínačem.
- Odpojte napětí z měřicí zásuvky **1** (podle režimu měřicího cyklu).

## <span id="page-28-0"></span>**4.8 Unikající proud dle ČSN 33 1600 ed. 2**

#### <span id="page-28-1"></span>**4.8.1 Alternativní (náhradní) metoda - IaltEq**

Měřicí metoda je stejná jako metoda uvedená v kapitole [4.5.1](#page-18-1) pouze s tím rozdílem, že není připojena příložná část.

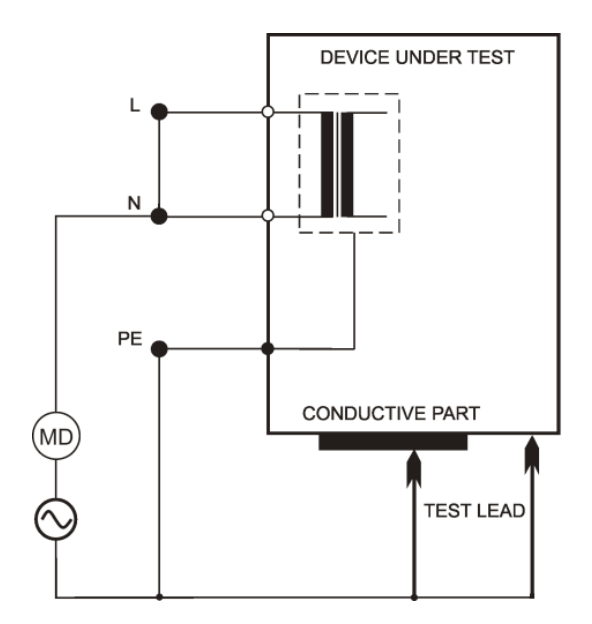

Obrázek 18: Měření IaltEq (dle ČSN 331600 ed.2)

#### <span id="page-28-2"></span>**4.8.2 Proud procházející ochranným vodičem – IdirEq / rozdílový proud - IdifEq**

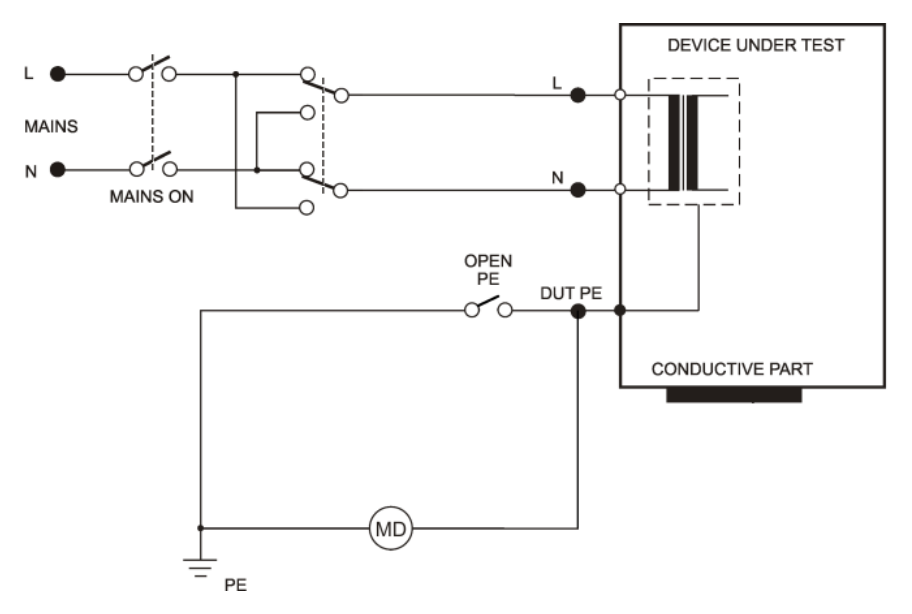

Obrázek 19: Měření IdirEq (dle ČSN 331600 ed.2)

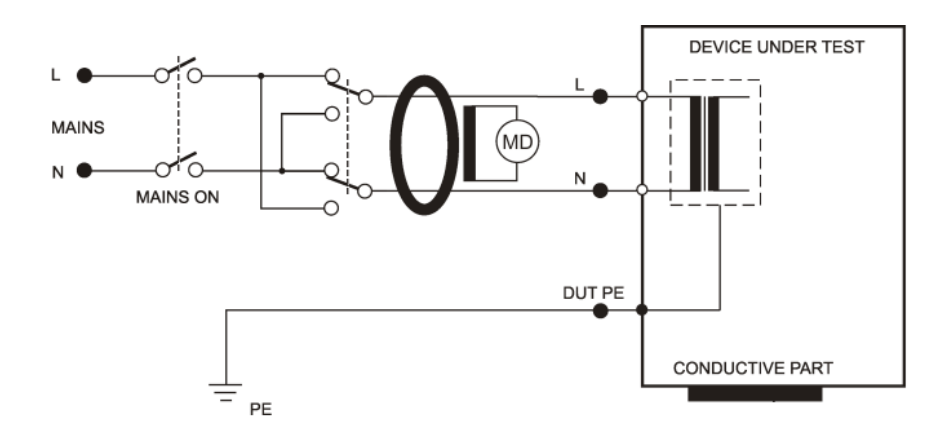

Obrázek 20: Měření IdifEq (dle ČSN 331600 ed.2)

#### **Postup:**

- Stiskněte **[4 IDIR]** (přímá metoda) nebo **[7 IDIF]** (rozdílová metoda).
- Připojte měřený spotřebič. Jeho síťová vidlice se připojí do měřicí zásuvky **1**.
- Při měření se záměnou pracovních vodičů N-L stiskněte opakovaně **[Eq]** tak, aby se rozsvítila indikace záměny vodičů L-N.
- Stiskněte **[TEST]**.
- Sepněte síťový vypínač měřeného spotřebiče a uveďte jej do provozu.
- Po ustálení údaje na displeji můžete zaznamenat naměřenou hodnotu do paměti stiskem **[**H**]**.
- Vypněte kontrolovaný spotřebič jeho síťovým vypínačem.
- Odpojte napětí z měřicí zásuvky **1** (podle režimu měřicího cyklu).

#### **Trojfázové a pevně připojené spotřebiče:**

Pro měření unikajícího proudu trojfázových a pevně připojených spotřebičů je třeba použít externího snímače proudu.

- Opakovaně stiskněte **[4 IDIR]** nebo **[7 IDIF]** tak, aby se rozsvítila aktivace vstupu pro externí měřicí zařízení .
- Připojte výstup trojfázového adaptéru do konektoru **10** pro připojení externího měřicího zařízení.
- Sepněte síťový vypínač měřeného spotřebiče a uveďte jej do provozu.
- Stiskněte **[TEST]**.
- Po ukončení měření se na displeji zobrazí hodnota unikajícího proudu v okamžiku ukončení měření.
- Vypněte síťový vypínač spotřebiče.

### <span id="page-30-1"></span><span id="page-30-0"></span>**4.8.3 Dotykový proud - IdirTouch / IdifTouch**

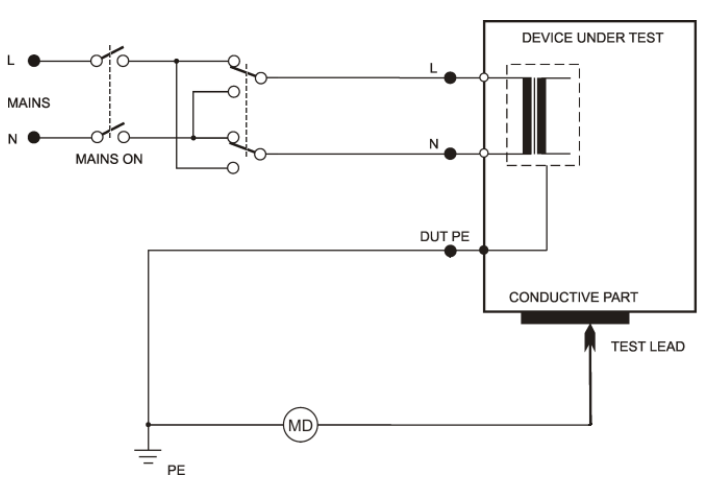

Obrázek 21: Měření IdirTouch (dle ČSN 331600 ed.2)

<span id="page-30-2"></span>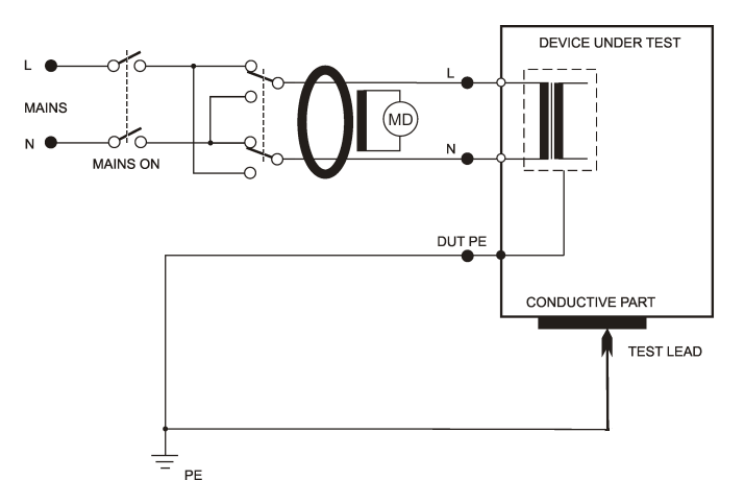

Obrázek 22: Měření IdifTouch (dle ČSN 331600 ed.2)

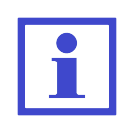

Měření dotykového proudu přímou metodou (**IdirTouch**) u spotřebiče tř. I - měří se **pouze složka proudu**, která uniká z neuzemněných vodivých částí spotřebiče (viz Obrázek [21\)](#page-30-1).

Měření dotykového proudu rozdílovou metodou (**IdifTouch**) u spotřebiče tř. I - měří se **současně obě složky proudu**, které unikají z neuzemněných vodivých částí spotřebiče a současně vodičem PE (viz Obrázek [22\)](#page-30-2).

- Stiskněte **[4 IDIR]** (přímá metoda) nebo **[7 IDIF]** (rozdílová metoda). Stiskněte **[Touch]** pro přepnutí funkce měření dotykového proudu.
- Připojte měřený spotřebič. Jeho síťová vidlice se připojí do měřicí zásuvky **1**.
- Připojte měřicí hrot do zděře **ITOUCH**.
- Při měření se záměnou pracovních vodičů N-L stiskněte opakovaně **[Touch]** tak, aby se rozsvítila indikace záměny vodičů L-N.
- Stiskněte **[TEST]**.
- Sepněte síťový vypínač měřeného spotřebiče a uveďte jej do provozu.
- Měřicím hrotem se dotkněte zkoumané části spotřebiče.
- Po ustálení údaje na displeji můžete zaznamenat naměřenou hodnotu do paměti stiskem **[**H**]**.
- Vypněte kontrolovaný spotřebič jeho síťovým vypínačem.
- Odpojte napětí z měřicí zásuvky **1** (podle režimu měřicího cyklu).

## <span id="page-31-0"></span>**4.9 Měření zdánlivého příkonu, napětí sítě a proudu procházejícího spotřebičem - Power**

#### <span id="page-31-1"></span>**4.9.1 Měření příkonu, napětí a proudu v měřicí zásuvce**

#### **Postup:**

- Stiskněte **[9 Power]**.
- Připojte měřený spotřebič. Jeho síťová vidlice se připojí do měřicí zásuvky **1**.
- Stiskněte **[TEST]**.
- Sepněte síťový vypínač měřeného spotřebiče a uveďte jej do chodu.
- Po ustálení údajů na displeji můžete zaznamenat naměřené hodnoty do paměti stiskem **[**H**]**.
- Vypněte kontrolovaný spotřebič jeho síťovým vypínačem.
- Odpojte napětí z měřicí zásuvky **1** (podle režimu měřicího cyklu).

#### <span id="page-31-2"></span>**4.9.2 Měření příkonu a proudu klešťovým transformátorem**

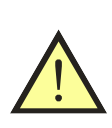

#### **UPOZORNĚNÍ**

Pro správné měření zdánlivého příkonu a proudu klešťovým transformátorem je nutné měřicí přístroj napájet ze stejné fáze jako měřený spotřebič.

- Opakovaně stiskněte **[9 Power]** tak, aby se rozsvítila aktivace vstupu pro externí měřicí zařízení .
- Připojte výstup klešťového transformátoru pro měření proudů do konektoru **10**.
- Sepněte síťový vypínač měřeného spotřebiče a uveďte jej do chodu.
- Klešťovým transformátorem obemkněte fázový vodič měřeného spotřebiče.
- Stiskněte a držte **[TEST]**.
- Po ustálení údajů na displeji uvolněte tlačítko **[TEST]**.
- Vypněte síťový vypínač spotřebiče.

Svoje dotazy a připomínky můžete adresovat na:

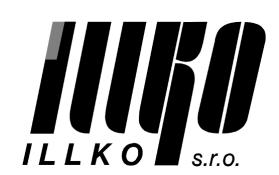

ILLKO, s.r.o. tel./fax: (+420) 516 417 355 Masarykova 2226 [illko@illko.cz](mailto:illko@illko.cz) 678 01 Blansko [www.illko.cz](http://www.illko.cz)

Poslední změna: **1. října 2015** Revize dokumentu: **1.0**

**Tento zkrácený návod k používání přístroje je aktuální při dodání společně s přístrojem, ale nemusí odpovídat starší nebo novější verzi firmware přístroje MDtest.**

**Firmware přístroje může být také aktualizován při kalibraci a opravě přístroje, případně na základě objednávky. Aktualizace firmware může způsobit změny a/nebo doplnění funkcí přístroje a proto doporučujeme zkontrolovat platnost zkráceného návodu na [www.illko.cz](http://www.illko.cz) ve vztahu k verzi firmware.**

**Tento zkrácený návod nenahrazuje kompletní návod k používání přístroje!**

**Copyright c 2015, ILLKO, s.r.o. Kopírování, přetiskování nebo jakékoliv šíření tohoto textu je možné jen s předchozím písemným souhlasem společnosti ILLKO, s.r.o.**